# **LED/Connector pin identification table AudioJoG(TM) Rack 8**

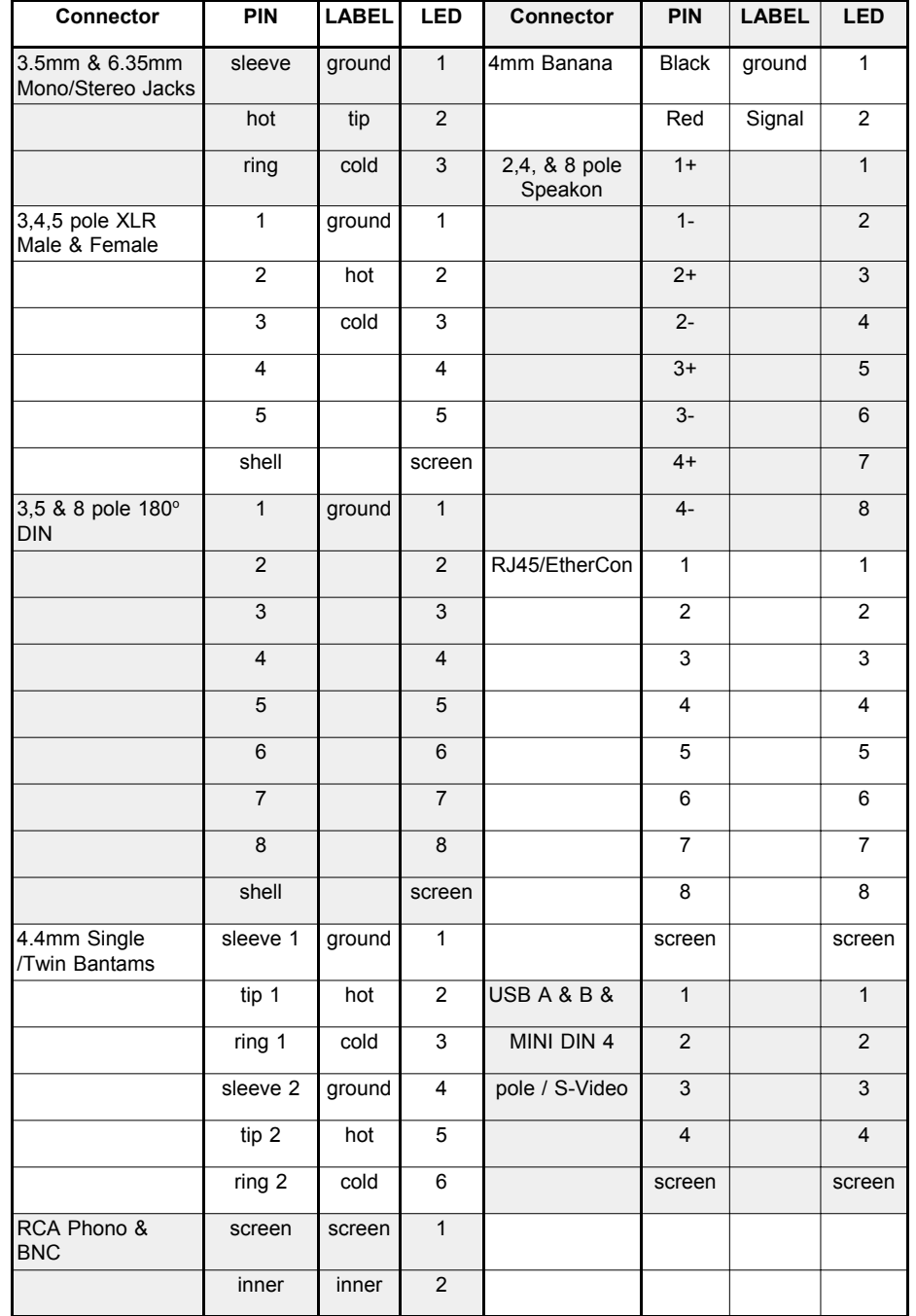

# **Operations Manual**

### **Introduction**

The AudioJoG<sup>(TM)</sup> Rack 8 Cable Tester is a versatile unit that allows the user to either identify the connections within a variety of Professional Audio, Lighting & digital Network cables, Or carry out rapid comparison tests having stored known good cable details. Cables fitted with any of the following connectors may be checked:

● 3, 4 & 5 Pole XLR Male or Female ● 6.35mm Jack, stereo or mono • Single or Twin 4.4mm Bantam, stereo or mono $\bullet$  3.5mm Jack, stereo or mono  $\bullet$  2,4 & 8 Pole Speakon  $(TM)$  $\bullet$  USB A & B  $\bullet$  RJ45 EtherCon  $(TM)$  $\bullet$  DIN 180 $^{\circ}$  3, 5 & 8 Pole  $\bullet$  MINI DIN 4 Pole **•** RCA Phono  $\bullet$  BNC  $4mm$  (x2)

The AudioJoG<sup>(TM)</sup> Rack 8 Cable Tester allows you to visually test for the following conditions:

- **•** Continuity
- Short Circuits (end to end & between unconnected pins)
- Open Circuits (end to end & between unconnected pins)
- $\bullet$  Crossed Wires

The AudioJoG<sup>(™)</sup> Rack 8 Cable Tester has four modes of operation:

- Manual, double ended both ends of the cable under test plugged into<br>AudioJoG™M Rack 8
- Automatic, double ended both ends of the cable under test plugged into<br>AudioJoG<sup>(™)</sup> Rack 8 using the MEMORY feature.
- $\bullet$  Manual, single ended one end of the cable under test plugged into AudioJoG(TM) Rack 8 the other into AudioJoG $^{\text{\tiny{\textsf{(TM)}}}}$ Pro 8, testing can be from either end.
- Automatic, single ended one end of the cable under test plugged into AudioJoG<sup>(TM)</sup> Rack 8 the other into AudioJoG<sup>(TM)</sup> Pro 8, testing can be from either end using the MEMORY feature.
- $\bullet$  Less than 2 seconds test time

**Please read the following instructions carefully before using the AudioJoG(TM) Rack 8 Cable Tester.**

#### **Warning:**

**The Cables to be tested must be fully disconnected from any other equipment or electrical source. Failure to do so could result in electrical shock and permanent damage to the AudioJoG(TM) Rack 8 Cable Tester, for which the manufacturer and suppliers can accept no liability.**

# **Getting started**

The AudioJoG $^{\text{\tiny{\textsf{(TM)}}}}$  Rack  $^8$  Cable Tester should be rack mounted (2U 19 inch) using the screws and caged nuts. Next plug the small DC power plug into the back of the AudioJoG $(T<sup>M</sup>)$  Rack 8 and the power supply into a nearby mains outlet.

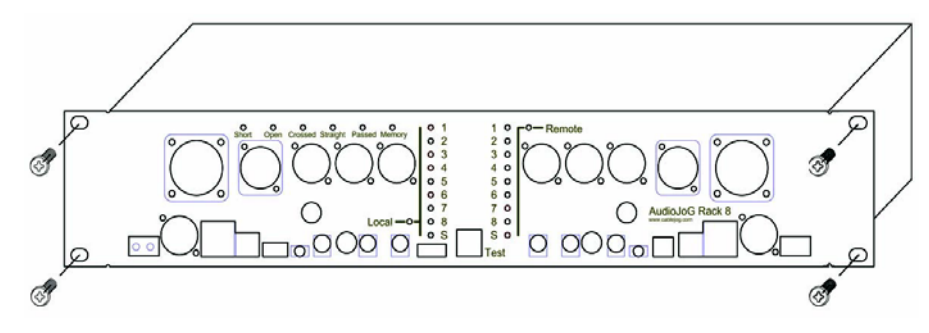

## **Test Procedure**

There are 2 rows of 9 Light Emitting Diodes (LED's) corresponding to each of the 8 possible connector pins and one for the screen (or ground) connection. Checking the status of connections is made using the TEST button. Until you become familiar with the connectors pin wiring you may wish to refer to the handy LED/Connector Identification table on the back pages.

# **METHOD 1 - Manual Double Ended**

This is the preferred method for testing a cable that is different to the previously tested one and has both ends available for plugging into the AudioJoG<sup>(TM)</sup> Rack 8.

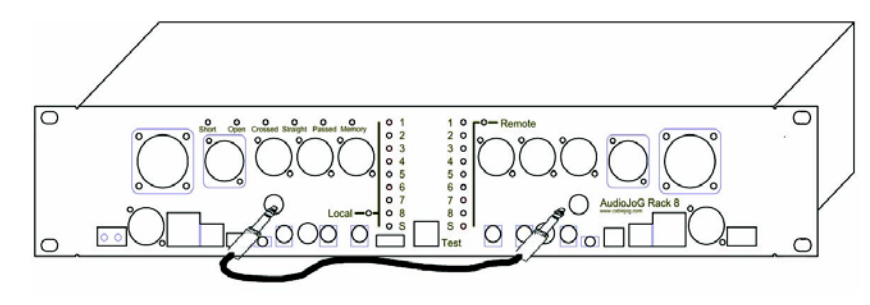

1. Plug one end of the cable to be tested into an appropriate socket using the 'Local' half of the tester.

 2. Plug the other end of the cable into an appropriate connector using the 'Remote' half of the tester.

3. Switch ON.

After a brief random display, ALL the LED's should turn ON for a couple of seconds and then turn OFF leaving just the ON and TEST switches illuminated. If this is not the case then please check the power and mains connections, otherwise return the AudioJoG(TM) Rack 8 for repair.

4. To start the test press and release the TEST button. On the local row of LED's the No1 LED will turn ON,

# **METHOD 1 - Manual Double Ended (Continued)**

A single LED ON indicates that there are no connections to that pin (Fig1).

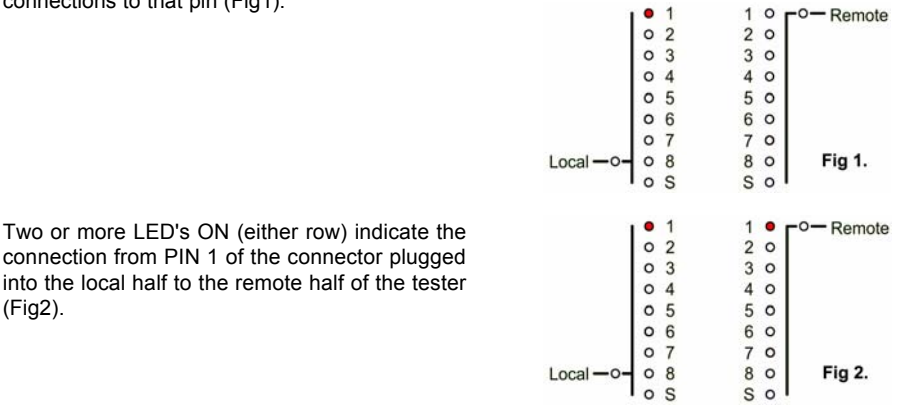

5. Press and release the TEST button again, the current LED's will go out.

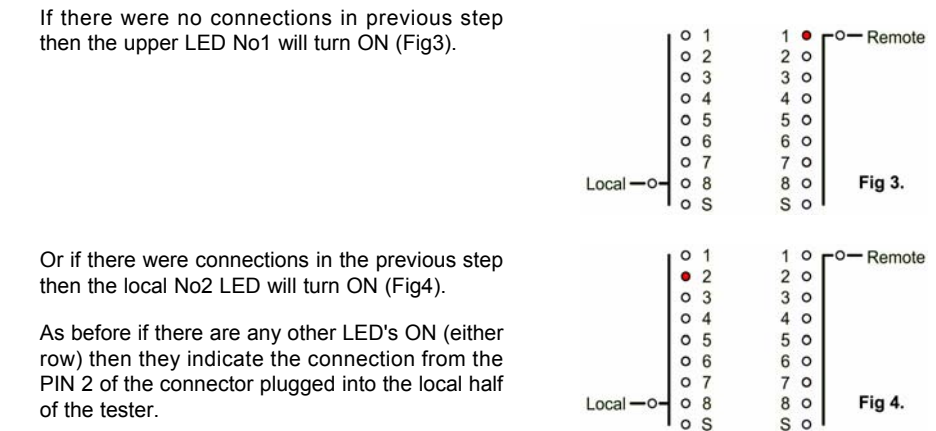

Repeat step 5 until the Remote or both SCREEN LED turn ON (Fig5).

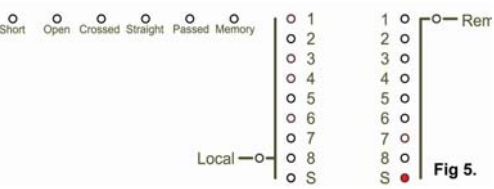

This is the end point for the visual test

procedure, AudioJoG(TM) Rack 8 can not decide for you whether the results are correct or not.

#### **DECLARATION OF CONFORMITY**

**Manufacturers Name:** CableJoG Ltd.

**Declare that;**

 **Address:** 18 Browmere Drive, Croft, Warrington. WA3 7HT.

**Product: AudioJoG Rack 8**

**conforms to the following Product Specification:**

BS EN 61000-6-3 for Generated Emissions

BS EN 61000-6-1 for Immunity to Radiated Electromagnetic Fields Immunity to Fast Transient Bursts - Signal Lines Immunity to Conducted Field - Signal Lines Immunity to Electrostatic Discharge

The product herewith complies with the requirement of the EMC Directive 89/336/EC.

RoHS+WEEE

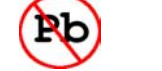

 $\epsilon$ 

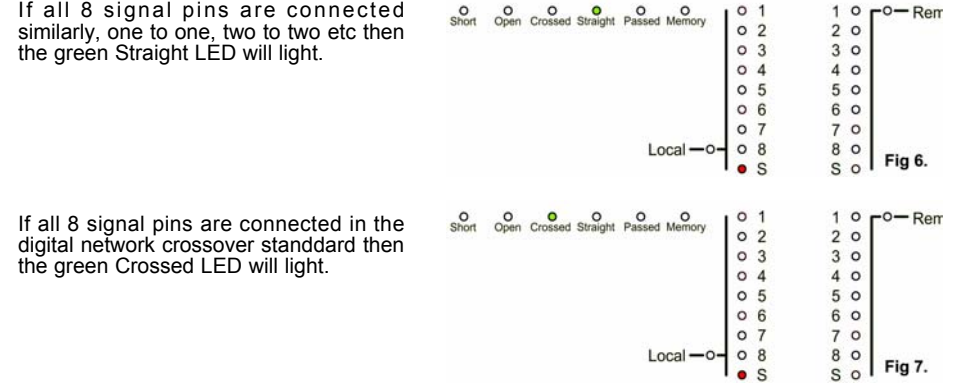

Then either:-

Press and release the TEST button to clear the display and take you back to step 4. Or see next chapter for how to automatically test cables against details held in memory.

## **METHOD 4 - Automatic Single Ended (Continued)**

a) A short was found, between wires 2 and 4 (Fig20).

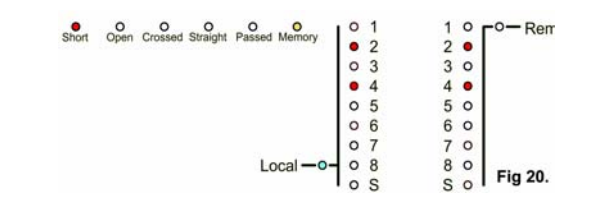

8. Press the TEST button to proceed, if there are more failures the test will stop at each and everyone of them, finally only the FAILED and MEMORY LED's will be ON.To test another cable repeat steps 3 & 4. To clear the MEMORY option either, switch OFF and then ON again or, press and hold the test button until the MEMORY LED goes OFF.

# **METHOD 4 - Automatic Single Ended**

Like the previous method this uses two AudioJoG<sup>(™)</sup> Rack 8 cable testers. As with the process of going from Manual to Automatic Double ended testing, the start of the Automatic testing is the completion of the Manual test ending on the 'local' screen LED.

1. Once again at the 'local' screen LED on position press and hold until the MEMORY LED lights (Fig17).

2. After a few seconds (if there are unconnected pins then this will increase the test time) the display should show the Pass (green) and MEMORY (Yellow) LED's. If the Fail LED is on then there isprobably an intermittant connection in the cable.

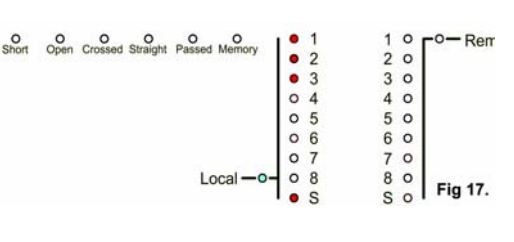

3. Plug in the cable to be tested using the same connector(s) and locations as before.

4. Press and release the TEST button.If all is well the Pass LED will turn ON, remove the cable. To test another cable repeat steps 3 & 4.

5. To clear the MEMORY either, switch OFF and then ON again or, press and hold the test button until the MEMORY LED goes OFF.

6. If the OPEN LED turns ON, then the AudioJoG(TM) Rack 8 has found a missing connection between the cable details inmemory and the current cable. The numbered and screen LED's will stop at the error stage (Fig18).

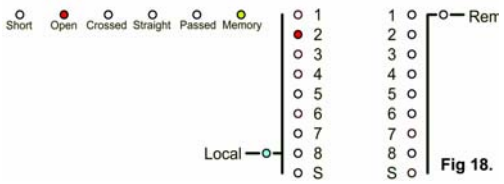

7.If during the test a SHORT has been detected the test program will return to it and flash the bad connection until the cable is unplugged afterwhich it will show the SHORT red LED.

Short Open Crossed

Examples of SHORT failures follow:-

a) A short was found, at the local connector, where no connection existed before (Fig19).

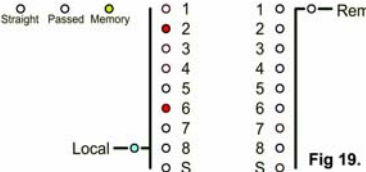

## **METHOD 2 - Automatic Double Ended**

Release the tester to run t

This method uses the AudioJoG $(TM)$  Rack 8's internal MEMORY to test against a cables details held in memory. If the cable checked matches, either a digital straight through, or a digital cross over the the corresponding green Straight/Crossed LED will light.

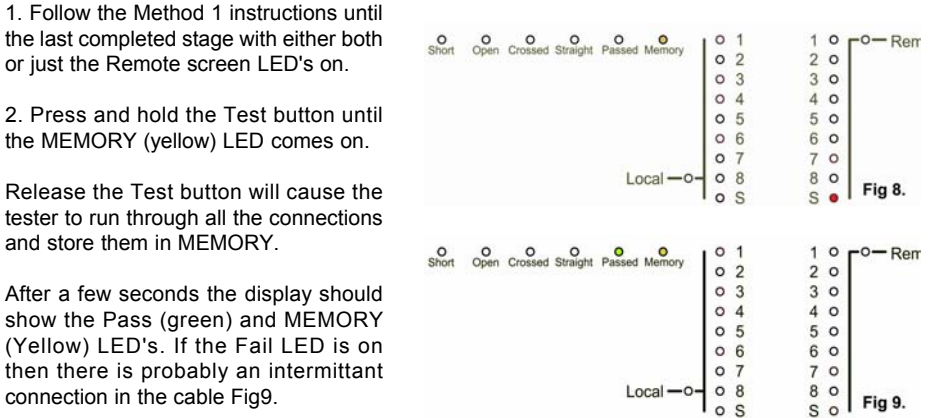

3. Plug in the cable to be tested using the same connector(s) and locations as before.

4. Press and release the TEST button.If all is well the Passed LED will turn ON, remove the cable. To test another cable repeat steps 3 & 4.

5. To clear the MEMORY either, switch OFF and then ON again or, press and hold the test button until the MEMORY LED goes OFF.

6. If the SHORT or OPEN LED turns ON, then the AudioJoG<sup>(™)</sup> Rack 8 has found a difference between the cable details in memory and the current cable. The LED's will stop at the error stage. Examples of failures follow.

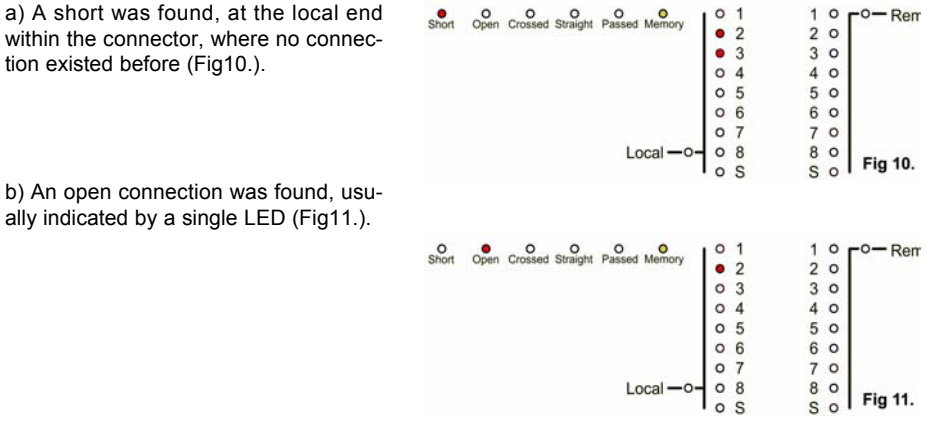

# **METHOD 2 - Automatic Double Ended (Continued)**

c) A short to SCREEN, this may be indicated by one, or both the screen LED's being ON in conjunction with another pair of LED's (Fig12).

the cable (Fig13).

**O** O O O O<br>Short Open Crossed Straight Passed Me  $0<sup>1</sup>$  $1<sub>0</sub>$  $-0 -$ Rem  $^{\circ}$  2  $2<sub>o</sub>$  $O<sub>3</sub>$  $30$  $O<sub>4</sub>$  $40$  $0<sub>5</sub>$ 5 0  $06$ 60  $0<sub>7</sub>$  $70$  $08$ 80 Local Fig 12.  $s \bullet$ d) A short between two adjacent pins O O O O O  $0<sub>1</sub>$  $1<sub>0</sub>$  $-0 -$ Ren  $^{\circ}$  2  $2<sub>0</sub>$ which have connections at both ends of $• 3$  $3<sup>o</sup>$  $04$ 4 0  $0<sub>5</sub>$ 5 0  $06$ 6 0  $0<sub>7</sub>$ 70  $08$ 80 Local Fig 13.  $\overline{\mathbf{s}}$  o  $0<sup>°</sup>$ 

7. Press the TEST button to proceed, if there are more failures the test will stop at each and everyone of them, finally only the FAILED and MEMORY LED's will be ON.To test another cable repeat steps 3 & 4. To clear the MEMORY option either, switch OFF and then ON again or, press and hold the test button until the MEMORY LED goes OFF.

## **METHOD 3 - Manual Single Ended**

This method uses two AudioJoG cable testers, one at each end of the cable. One unit is set to 'Remote' the other to 'Local', testing is carried at the 'Local' end This method of test ONLY WORKS IF THERE IS A GOOD **GROUND or PIN1** CONNECTION BETWEEN THE TWO CABLE ENDS.

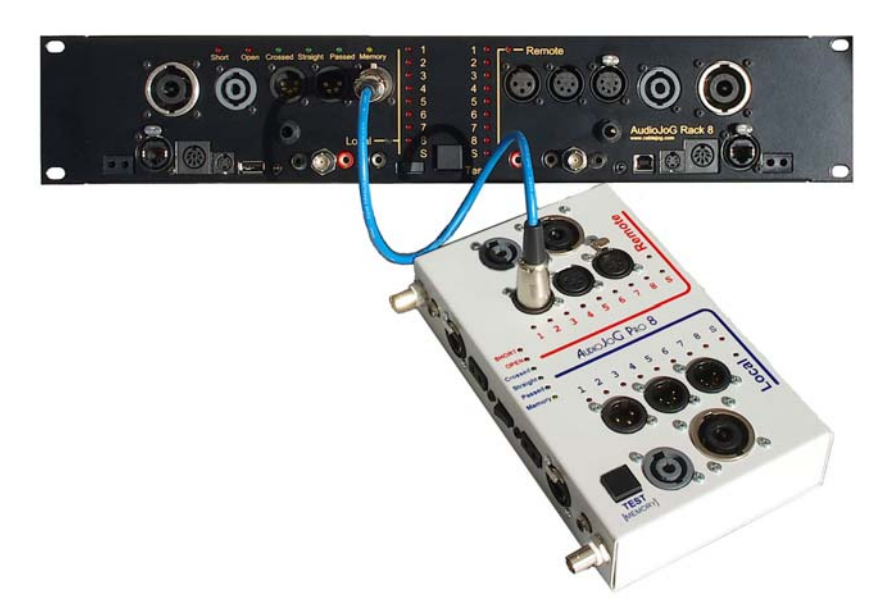

## **METHOD 3 - Manual Single Ended (Continued)**

1. Set up the Remote end first by pressing and holding the Test button whilst switching the tester on. Plug the cable under test in the appropriate socket on the 'Remote' side of the unit.

2. When you see only the Remote and Local LED's still on release the Test button.

3. The Remote LED will go out. Pressing the Test button now switches between Local and Remote.

4. Select Remote, then press and hold the Test button until the remote LED goes out. 5. Release the Test button. The tester is now ready to receive and send information to the Local unit.

6. Set up the Local end by pressing and holding the Test button whilst switching the tester on. Plug the cable under test in the appropriate socket on the 'Local' side of the unit.

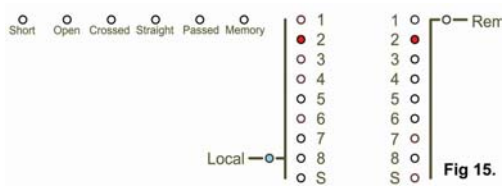

LED will go out.

7. Release the Test button, the remote

8. The Local LED should be on. Pressthe Test button again and release it as soon as Pin 2 on the local side startssending information to the other end, this is indicated by the LED flashing. If there is a connection to pin 2 at the other end then the result will be seen atthe Remote side of the Local unit andPin 2 will light on the Local and Remote's sides at the Remote end (Fig 15 & 16).

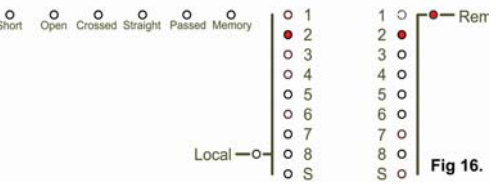

9. Press and release the Test button, the test pin will move onto the next one.

10. Repeat step 8 until the local screen LED is lit.

This is the end point for the visual test procedure, AudioJoG(TM) Rack 8 can not decide for vou whether the results are correct or not. If the cable checked matches, either a digital straight through, or a digital cross over the the corresponding green Straight/Crossed LED will light.

Then either:-

Press and release the TEST button to clear the display and take you back to step 6.

Or see next chapter for how to automatically test cables against details held in memory.